## Mode d'emploi

#### **Attention :**

Le FlashPen »Laeta Fun« ne doit jamais être séparé de l'ordinateur ou de l'ordinateur portable dès qu'il y a un transfert de données !

Une perte de données ne pourrait pas être exclue !

Veuillez pour cela observer les indications données dans ce mode d'emploi.

**En aucun cas, l'entreprise Hama GmbH & Co KG n'est responsable de la perte de données qui ont été stockées sur des supports de données !**

#### **Systèmes d'exploitation supportés :**

Windows 2000/ME/XP/Vista/7 ainsi que Mac OS 9.X ou plus.

Windows ME/XP ainsi que Windows 2000 et Mac OS X ou plus disposent d'un support de pilotes intégré pour ce FlashPen.

### **Pour Windows 2000/ME/XP/Vista et Win7 :**

Des fichiers de pilotes supplémentaires ne sont pas nécessaires. Le FlashPen Hama est automatiquement reconnu et installé. Dans l'exploreur Windows vous voyez maintenant un lecteur supplémentaire **« support de données amovible ».**

Pour retirer le Flash Pen, veuillez cliquer avec le bouton droit de la souris sur le petit symbole fléché vert dans le coin droit le plus bas du pupitre de commande de Windows, puis sur => **Suppression de matériel ou éjecter ou Retirer correctement le matériel. Cliquez maintenant sur** => **Désactiver ou Terminer** => **OK.** Maintenant, un message apparaît vous annonçant que vous pouvez retirer correctement le matériel => **OK** ou **Terminer**. Après, vous pouvez débrancher le FlashPen Hama.

All listed brands are trademarks of the corresponding companies. Errors and omissions excepted, and subject to technical changes. Our general terms of delivery and payment are applied.

**Hama GmbH & Co KG D-86651 Monheim/Germany www.hama.com**

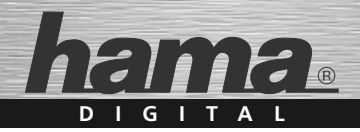

# **FlashPen »Laeta Fun« USB 2.0**

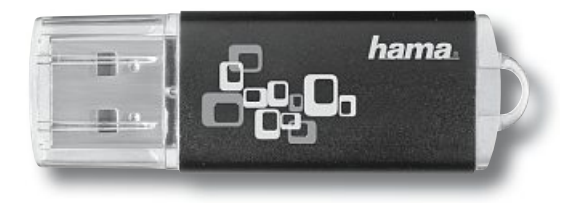

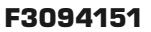